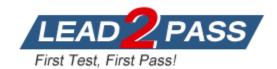

Vendor: Red Hat

Exam Code: EX294

Exam Name: Red Hat Certified Engineer (RHCE) EX294

RHEL 9

Version: DEMO

### 01. Install and Configure Ansible

Follow the instructions below to install and configure Ansible on the control node:

- 1. Install the required software packages.
- 2. Create a static inventory file named /home/greg/ansible/inventory with the following requirements:
- node1 is a member of the dev host group.
- node2 is a member of the test host group.
- node3 and node4 are members of the prod host group.
- node5 is a member of the balancers host group.
- The prod group is a member of the webservers host group.
- 3. Create a configuration file named /home/greg/ansible/ansible.cfg with the following requirements:
- The host inventory file is located at /home/greg/ansible/inventory.
- The roles used in playbooks are located at /home/greg/ansible/roles.
- Custom collection directory is located at /home/greg/ansible/mycollection.

#### Solution:

[Virtual Machine: foundation]

## Connect to the control node as the greg user [kiosk@foundation0 -]\$ ssh greg@control

[Virtual Machine: 172.25.250.254|control]

# Install Ansible

[greg@control ~]\$ sudo yum -y install ansible-core ansible-navigator

# Create directories

[greg@control ~]\$ mkdir -p /home/greg/ansible/roles

# Change working directory

[greg@control ~]\$ cd /home/greg/ansible

# Generate the ansible.cfg configuration file

[greg@control ansible]\$ ansible-config init --disabled > /home/greg/ansible/ansible.cfg

# Create the collection storage directory

[greg@control ansible]\$ mkdir /home/greg/ansible/mycollection

# Edit the configuration file

[greg@control ansible]\$ vim ansible.cfg

[defaults]

inventory = /home/greg/ansible/inventory

remote\_user = greg

host\_key\_checking = False

roles\_path = /home/greg/ansible/roles:/usr/share/ansible/roles

collections path=./mycollection/:.ansible/collections:/usr/share/ansible/collections

[privilege\_escalation]

become=True

# Confirm the effective configuration file (mandatory)

[greg@control ansible]\$ ansible --version

[greg@control ansible]\$ ansible-galaxy list

# Create the inventory host list

[greg@control ansible]\$ vim /home/greg/ansible/inventory

[dev] node1

[test]

node2

[prod] node3

node4

[balancers]

node5

[webservers:children]

prod

# Verification: If all nodes can be pinged, it indicates that there are no problems with the

configuration files, accounts, or inventory. (mandatory) [greg@control ansible]\$ ansible-inventory --graph

[greg@control ansible]\$ ansible all -m ping

# Verification: This command can verify that podman's login, execution environment download is correct, and view collections. (mandatory, if not done, it will affect subsequent questions using docs and running playbooks)

[greg@control ansible]\$ podman login utility.lab.example.com -u admin -p redhat

[greg@control ansible]\$ ansible-navigator images [greg@control ansible]\$ ansible-navigator collections

#### 02. Configure your system to use default repositories

As a system administrator, you need to install software on managed nodes.

Follow the instructions to create a file named /home/greg/ansible/yum\_repo.yml and install yum repositories on each managed node.

Repository 1:

Repository Name: EX294\_BASE Description: EX294 base software

Base URL: http://content/rhel9.0/x86\_64/dvd/BaseOS

GPG signature check: Enabled

GPG key URL: http://content/rhel9.0/x86 64/dvd/RPM-GPG-KEY-redhat-release

Repository: Enabled

Repository 2:

Repository Name: EX294\_STREAM Description: EX294 stream software

Base URL: http://content/rhel9.0/x86\_64/dvd/AppStream

GPG signature check: Enabled

GPG key URL: http://content/rhel9.0/x86\_64/dvd/RPM-GPG-KEY-redhat-release

Repository: Enabled

### Solution:

[Virtual Machine: 172.25.250.254|control]

# Confirm all managed nodes

[greg@control ansible]\$ ansible-inventory --graph

```
# Look up module names
[greg@control ansible]$ ansible-doc -I | grep yum
# Check module usage. ==/EX==, search for EXAMPLE in the manual
[greg@control ansible]$ ansible-doc yum repository
# Set vim editor's indentation format
[greg@control ansible]$ echo set nu ts=2 et cuc sw=2 autoindent > ~/.vimrc
# Edit playbook
[greg@control ansible]$ vim /home/greg/ansible/yum repo.yml
- name: create repository
 hosts: all
  tasks:
    - name: add BaseOS repo
      yum_repository:
        name: EX294 BASE
        description: "EX294 base software"
        baseurl: http://content/rhel9.0/x86_64/dvd/BaseOS
        gpgcheck: yes
        gpgkey: http://content/rhel9.0/x86 64/dvd/RPM-GPG-KEY-redhat-release
        enabled: yes
    - name: add AppStream repo
      yum repository:
        name: EX294 STREAM
        description: "EX294 stream software"
        baseurl: http://content/rhel9.0/x86_64/dvd/AppStream
        gpgcheck: yes
        gpgkey: http://content/rhel9.0/x86_64/dvd/RPM-GPG-KEY-redhat-release
        enabled: yes
# Run playbook (New way of running playbook in Ansible, must do commands in lines 44-47 of
Question 01)
[greg@control ansible]$ ansible-navigator run yum_repo.yml -m stdout
# Verify both repositories (BaseOS, AppStream, mandatory operation)
# Verification: Check all nodes, if software installation is complete, it indicates successful
configuration.
[greg@control ansible]$ ansible all -a 'yum repoinfo'
[greg@control ansible]$ ansible all -a 'yum -y install ftp'
[greg@control ansible]$ ansible all -a 'rpm -q ftp'
```

# **Thank You for Trying Our Product**

## **Lead2pass Certification Exam Features:**

- ★ More than 99,900 Satisfied Customers Worldwide.
- ★ Average 99.9% Success Rate.
- ★ Free Update to match latest and real exam scenarios.
- ★ Instant Download Access! No Setup required.
- ★ Questions & Answers are downloadable in PDF format and VCE test engine format.

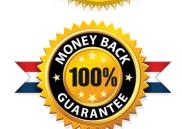

- ★ Multi-Platform capabilities Windows, Laptop, Mac, Android, iPhone, iPod, iPad.
- ★ 100% Guaranteed Success or 100% Money Back Guarantee.
- ★ Fast, helpful support 24x7.

View list of all certification exams: <a href="http://www.lead2pass.com/all-products.html">http://www.lead2pass.com/all-products.html</a>

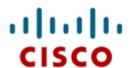

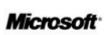

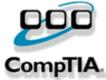

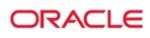

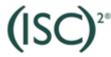

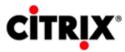

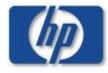

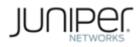

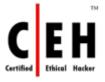

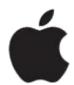

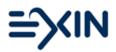

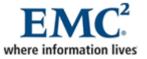

10% Discount Coupon Code: ASTR14